# Nexus 7000 Series voorbeeld van Switch ERSPAN-configuratie Ī

## Inhoud

[Inleiding](#page-0-0) [Voorwaarden](#page-0-1) [Vereisten](#page-0-2) [Gebruikte componenten](#page-0-3) **[Conventies](#page-1-0)** [Achtergrondinformatie](#page-1-1) [Over ERSPAN](#page-1-2) [Configureren](#page-1-3) **[Netwerkdiagram](#page-1-4) [Configuraties](#page-2-0)** [Verifiëren](#page-3-0) [Gerelateerde informatie](#page-4-0)

# <span id="page-0-0"></span>**Inleiding**

Dit document beschrijft hoe u een ingesloten afstandsswitched poortanalyzer (ERSPAN) sessie kunt configureren op een Nexus 7000 Series Switch die het verkeer tussen Ethernet-poorten op twee verschillende Nexus 7000 Series Switches controleert.

## <span id="page-0-1"></span>Voorwaarden

### <span id="page-0-2"></span>Vereisten

Zorg ervoor dat u aan deze vereisten voldoet voordat u deze configuratie probeert:

- beschikken over basiskennis van de configuratie op Nexus 7000 Series Switches
- basiskennis van ERSPAN hebben

#### <span id="page-0-3"></span>Gebruikte componenten

De informatie in dit document is gebaseerd op Nexus 7018 Series Switch op Cisco NX-OS softwarerelease 5.1(3).

De informatie in dit document is gebaseerd op de apparaten in een specifieke laboratoriumomgeving. Alle apparaten die in dit document worden beschreven, hadden een opgeschoonde (standaard)configuratie. Als uw netwerk live is, moet u de potentiële impact van elke opdracht begrijpen.

### <span id="page-1-0"></span>**Conventies**

Raadpleeg de [Cisco Technical Tips Convention](/c/nl_nl/support/docs/dial-access/asynchronous-connections/17016-techtip-conventions.html) voor meer informatie over documentconventies.

# <span id="page-1-1"></span>Achtergrondinformatie

### <span id="page-1-2"></span>Over ERSPAN

- ERSPAN maakt controle op afstand van meerdere switches over uw netwerk mogelijk.
- ERSPAN transporteert gespiegeld verkeer van bronpoorten van verschillende switches naar de doelpoort waar de netwerkanalyzer is aangesloten.
- Het verkeer wordt ingekapseld bij de bron switch en wordt overgebracht naar de bestemming switch, waar het pakje wordt gedecapsuleerd en dan naar de doelpoort wordt verzonden.
- ERSPAN bestaat uit een ERSPAN-bronsessie, routeerbare ERSPAN-generieke routing encapsulation (GRE)-ingesloten verkeer en een ERSPAN-doelsessie.
- U kunt ERSPAN-bronsessies en doelsessies op verschillende switches afzonderlijk configureren.
- ERSPAN controleert geen pakketten die door de supervisor worden gegenereerd, ongeacht hun bron.

#### ERSPAN-bronnen

- De interfaces waarvan het verkeer kan worden bewaakt worden bronnen van ERSPAN genoemd.
- U kunt alle pakketten voor de bronpoort die wordt ontvangen (ingress), verzonden (uitgang) of bidirectioneel (beide) controleren.
- De bronnen van ERSPAN omvatten bronpoorten, bron VLAN's, of bron VSAN's. Wanneer een VLAN als een ERSPAN-bron wordt gespecificeerd, zijn alle ondersteunde interfaces in het VLAN ERSPAN-bronnen.

#### ERSPAN-bestemmingen

- De doelhavens ontvangen het gekopieerde verkeer uit ERSPAN-bronnen.
- De doelpoort is een poort die is aangesloten op het apparaat zoals SwitchProbe of een andere RMON-test (Remote Monitoring) of een beveiligingsapparaat dat de gekopieerde pakketten van één of meerdere bronpoort kan ontvangen en analyseren.
- De bestemmingen nemen niet deel aan om het even welke overspannend boominstantie of om het even welke Layer 3 protocollen.

# <span id="page-1-3"></span>**Configureren**

Dit configuratievoorbeeld gebruikt een bronpoort op Nexus 7000 Series Switch 1 en een doelpoort op een andere Nexus 7000 Switch, waar de netwerkanalyzer is aangesloten. Er is een Ethernet verbinding tussen beide switches, zoals in het [diagram](#page-1-4) wordt getoond.

Opmerking: Gebruik het [Opname Gereedschap](//tools.cisco.com/Support/CLILookup/cltSearchAction.do) [\(alleen geregistreerde](//tools.cisco.com/RPF/register/register.do) klanten) om meer informatie te verkrijgen over de opdrachten die in deze sectie worden gebruikt.

### <span id="page-1-4"></span>**Netwerkdiagram**

Het netwerk in dit document is als volgt opgebouwd:

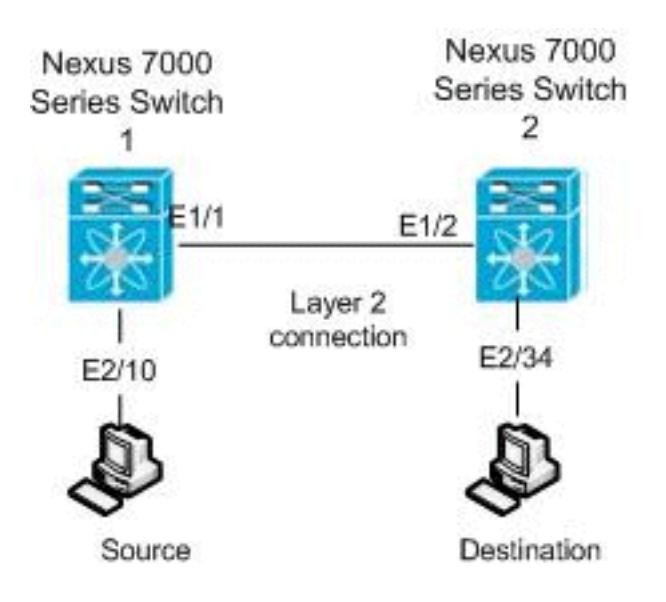

#### <span id="page-2-0"></span>**Configuraties**

Dit document gebruikt deze configuraties:

- Nexus 7000 switch 1
- Nexus 7000 switch 2

#### Nexus 7000 switch 1 switch\_1#**configure terminal** *!--- Configures an ERSPAN source session.* switch\_1(config)#**monitor session 48 type erspan-source** *!--- Configure the sources and traffic direction.* switch\_1(config-erspan-src)#**source interface Ethernet2/10 both** *!--- Configure the destination IP address in the ERSPAN session.* switch\_1(config-erspan-src)#**destination ip 10.11.11.3** *!--- Configure the ERSPAN ID.* switch\_1(config-erspansrc)#**erspan-id 902** *!--- Configure the VRF.* switch\_1(config-erspan-src)#**vrf default** *!--- Enable the ERSPAN source session (by default the session is !--- in shutdown state).* switch\_1(configerspan-src)#**no shut** switch\_1(config-erspan-src)#**exit** *!--- Configure the ERSPAN global origin IP address.* switch\_1(config)#**monitor erspan origin ip-address 10.254.254.21 global** *!--- Configure the IP address for loopback interface, which is used !--- as source of the ERSPAN traffic.* switch\_1(config)#**interface loopback1** switch\_1(config-if)#**ip address 10.254.254.21/32** switch\_1(config-if)#**exit**

```
switch_1(config)#interface Ethernet1/1
switch_1(config-if)#switchport
switch_1(config-if)#switchport mode trunk
switch_1(config-if)#no shutdown
switch_1(config-if)#exit
switch_1(config)#feature interface-vlan
switch_1(config)#interface Vlan 11
switch_1(config-if)#ip address 10.11.11.2/29
switch_1(config-if)#no ip redirects
switch_1(config-if)#no shutdown
switch_1(config-if)#exit
!--- Save the configurations in the device.
switch_1(config)#copy running-config startup-config
Switch_1(config)#exit
Nexus 7000 switch 2
switch_2#configure terminal
!--- Configures an ERSPAN destination session.
switch_2(config)#monitor session 47 type erspan-
destination
!--- Configures the source IP address. switch_2(config-
erspan-src)#source ip 10.11.11.3
!--- Configures a destination for copied source packets.
switch_2(config-erspan-src)#destination interface
Ethernet2/34
!--- Configure the ERSPAN ID. switch_2(config-erspan-
src)#erspan-id 902
!--- Configure the VRF. switch_2(config-erspan-src)#vrf
default
!--- Enable the ERSPAN destination session (by default
the session is !--- in shutdown state). switch_2(config-
erspan-src)#no shut
switch_2(config-erspan-src)#exit
switch_2(config)#interface Ethernet2/34
switch_2(config-if)#switchport monitor
switch_2(config-if)#exit
switch_2(config)#feature interface-vlan
switch_2(config)#interface Vlan 11
switch_2(config-if)#ip address 10.11.11.3/29
switch_2(config-if)#no ip redirects
switch_2(config-if)#no shutdown
switch_2(config-if)#exit
switch_2(config)#interface Ethernet1/2
switch_2(config-if)#switchport
switch_2(config-if)#switchport mode trunk
switch_2(config-if)#no shutdown
switch_2(config-if)#exit
!--- Save the configurations in the device.
switch_2(config)#copy running-config startup-config
Switch_2(config)#exit
```
### <span id="page-3-0"></span>Verifiëren

Gebruik dit gedeelte om te bevestigen dat de configuratie correct werkt.

Het [Uitvoer Tolk](https://www.cisco.com/cgi-bin/Support/OutputInterpreter/home.pl) [\(uitsluitend geregistreerde](//tools.cisco.com/RPF/register/register.do) klanten) (OIT) ondersteunt bepaalde show opdrachten. Gebruik de OIT om een analyse van tonen opdrachtoutput te bekijken.

Dit zijn enkele van de verificatieopdrachten van ERSPAN:

• Gebruik de opdracht <u>monitor</u> om de status van de ERSPAN-sessies weer te geven: switch\_1# **show monitor** Session State Reason **Reason** Description ------- ----------- ---------------------- --------------------------------

```
4 up The session is up
```
• Gebruik de **opdracht <u>Show monitor [sessie\_number</u>] om de** configuratie van de ERSPANsessie weer te geven:

```
switch_1# show monitor session 48
```
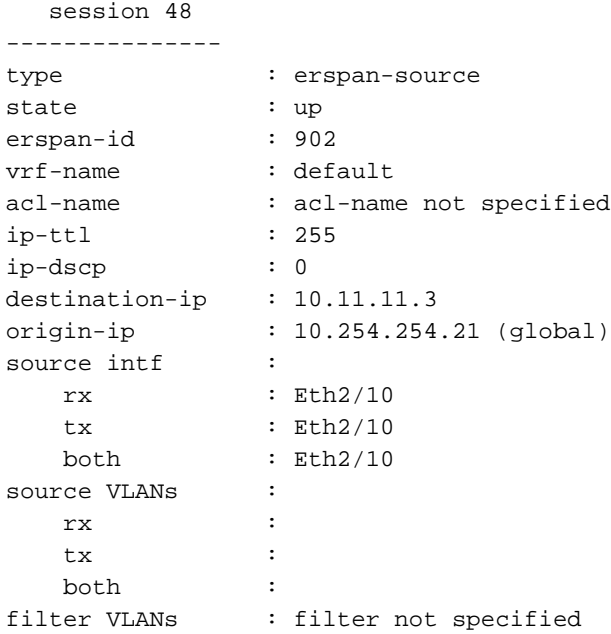

- Gebruik de <u>[show monitor sessie alle](//www.cisco.com/en/US/docs/switches/datacenter/sw/6_x/nx-os/system_management/command/reference/sm_cmd_show.html#wp1255143)</u> opdracht om alle configuratie van de ERSPAN sessies in het apparaat weer te geven.
- Gebruik het <u>[show in werking stellen-in werking stellen controle](//www.cisco.com/en/US/docs/switches/datacenter/sw/6_x/nx-os/system_management/command/reference/sm_cmd_show.html#wp1389257)</u> bevel om de actieve configuratie van ERSPAN te tonen: switch\_1# **show running-config monitor**

```
!Command: show running-config monitor
!Time: Thu Apr 19 10:15:33 2012
version 5.1(3)
monitor session 48 type erspan-source
  erspan-id 902
  vrf default
  destination ip 10.11.11.3
   source interface Ethernet2/10 both
   no shut
```
monitor erspan origin ip-address 10.254.254.21 global

• Gebruik het <u>show opstartende-tegenover-configuratiebevel</u> om de opstartconfiguratie van ERSPAN weer te geven.

## <span id="page-4-0"></span>Gerelateerde informatie

- [Ondersteuning van Cisco Nexus 7000 Series Switches](//www.cisco.com/en/US/products/ps9402/tsd_products_support_series_home.html?referring_site=bodynav)
- [Nexus 7000 Series configuratie van Switch RSPAN](//www.cisco.com/en/US/products/ps9402/products_configuration_example09186a0080bb050e.shtml?referring_site=bodynav)
- [SPAN-configuratie voor een Nexus 7000 Series-Switches](/c/nl_nl/support/docs/switches/nexus-7000-series-switches/113038-span-nexus-config.html)
- [Productondersteuning voor switches](//www.cisco.com/cisco/web/psa/default.html?mode=prod&level0=268438038&referring_site=bodynav)
- [Ondersteuning voor LAN-switching technologie](//www.cisco.com/cisco/web/psa/default.html?mode=tech&level0=268435696&referring_site=bodynav)
- [Technische ondersteuning en documentatie Cisco Systems](//www.cisco.com/cisco/web/support/index.html?referring_site=bodynav)